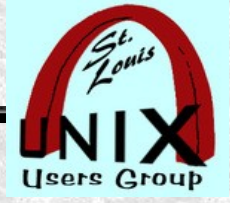

### **Stand By**

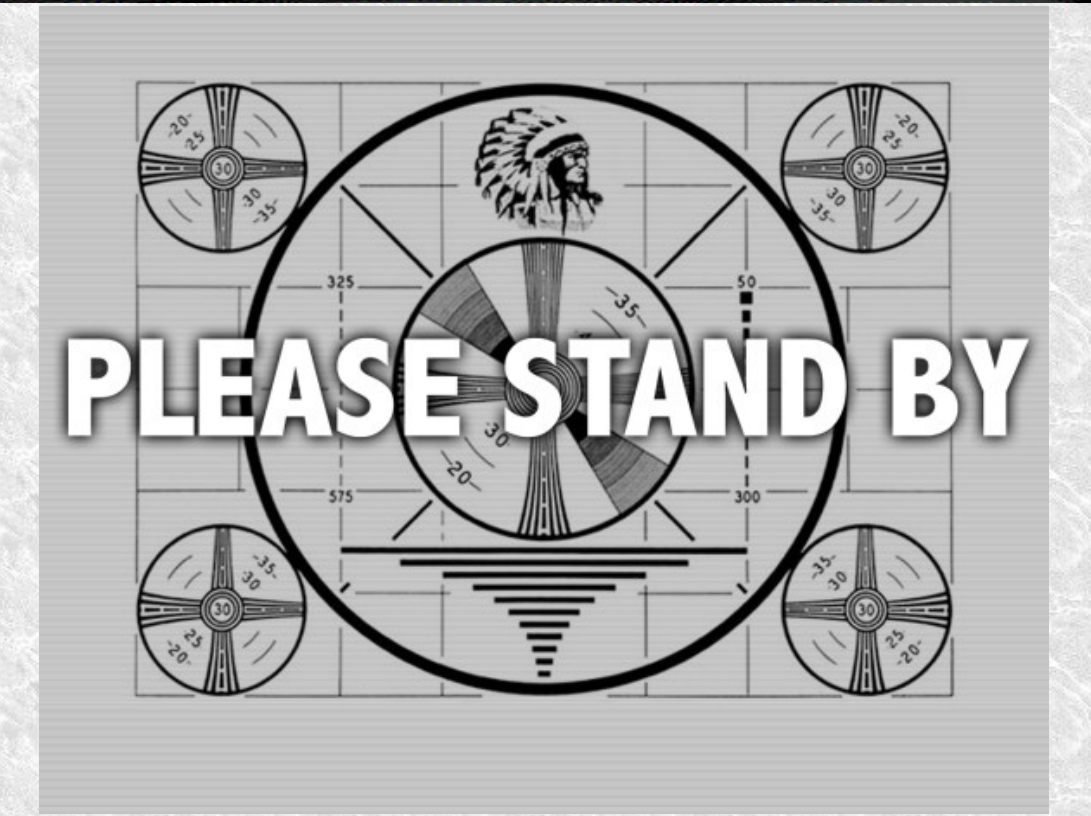

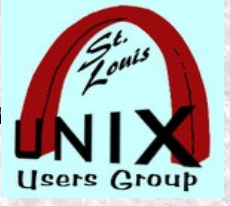

### **Welcome**

### A basic tutorial about UNIX/Linux **Permissions**

# ...of files, directories, and more if we have time.

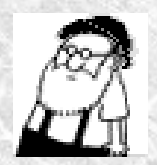

by Stan Reichardt stanr@sluug.org

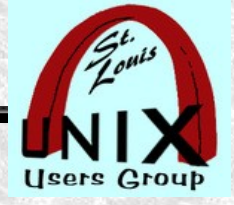

Slide **3**

## **Maybe**

If time permits there will be brief coverage of directory permissions,  $\bullet$ special permissions, file attributes and Access Control Lists (ACL).

 $\bullet$ 

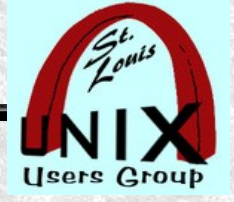

### **Files**

A file is not merely its contents, a name, and a file type. A file also has an owner (a user ID), a group (a group ID), permissions (what the owner can do with the file, what people in the group can do, and what everyone else can do), various timestamps, and other information.

-- quote extracted from info page on ???????

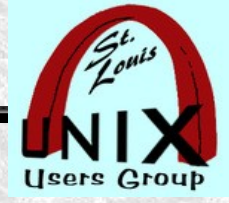

# **Looking for file permissions**

user@example: $\sim$ \$ whatis permissions a.

permissions: nothing appropriate.

- user@example:~\$ man permission  $\bullet$ No manual entry for permission
- user@example:~\$ man permissions  $\bullet$ No manual entry for permissions
- user@example:~\$ whatis file  $\bullet$

file  $(1)$  - determine file type

- user@example: $\sim$ \$ man file (doesn't talk about file permissions)  $\bullet$
- user@example:~\$ man files  $\bullet$

No manual entry for files

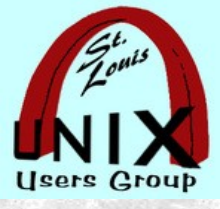

### **user@example:~\$ apropos permission**

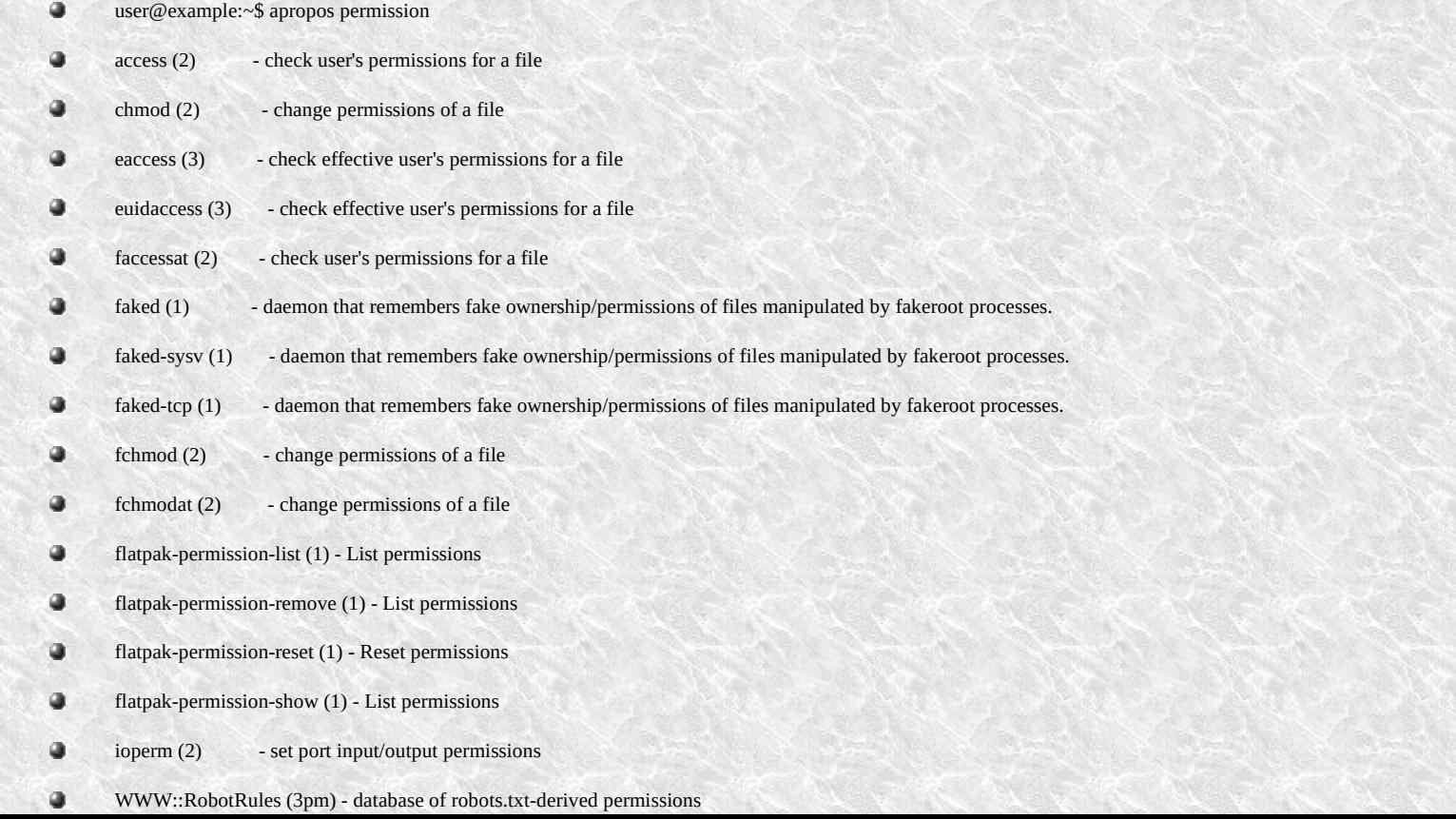

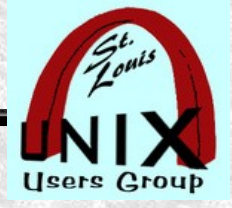

### **pinfo**

- I prefere to use **pinfo** instead of the usual **info** command.
- user@example:~\$ sudo apt-get install pinfo **##** on Debian systems  $\begin{array}{c} \bullet \\ \bullet \end{array}$
- user@example:~\$ whatis info **##** might require installation  $\bullet$ 
	- info (5) readable online documentation
	- $info(1)$  read Info documents
- user@example:~\$ whatis pinfo **##** might require installation  $pinfo(1)$  - curses based lynx-style info browser

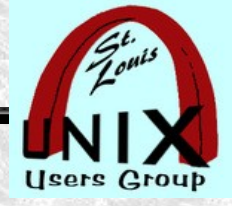

### **Remember This!**

- Some things to remember:  $\begin{array}{c} \bullet \\ \bullet \end{array}$ 
	- The usual **man pages** are of little to no help learning about permissions.
	- If a **man page** does not exist, there may be an **info page**.
	- The **info pages** may provide information beyond expected of **man pages**.
	- The **pinfo** command has more features than the **info** command.
	- The **pinfo** command navigation is similar to **vi/vim** navigation
- ★ The one most important thing to remember from this tutorial:
	- Using the **info pages** gives you the best description of permissions.
	- user@example: $\sim$ \$ pinfo File permissions

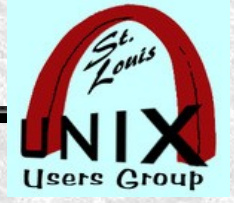

### **pinfo file permissions**

Each file has a set of "file mode bits" that control the kinds of access that users have to that file. They can be represented either in symbolic form or as an octal number.

-- quote extracted from info page on File permissions

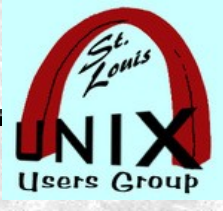

### **[user@example](mailto:user@example):~\$ aptitude show info**

**user@example:~\$ aptitude show info**

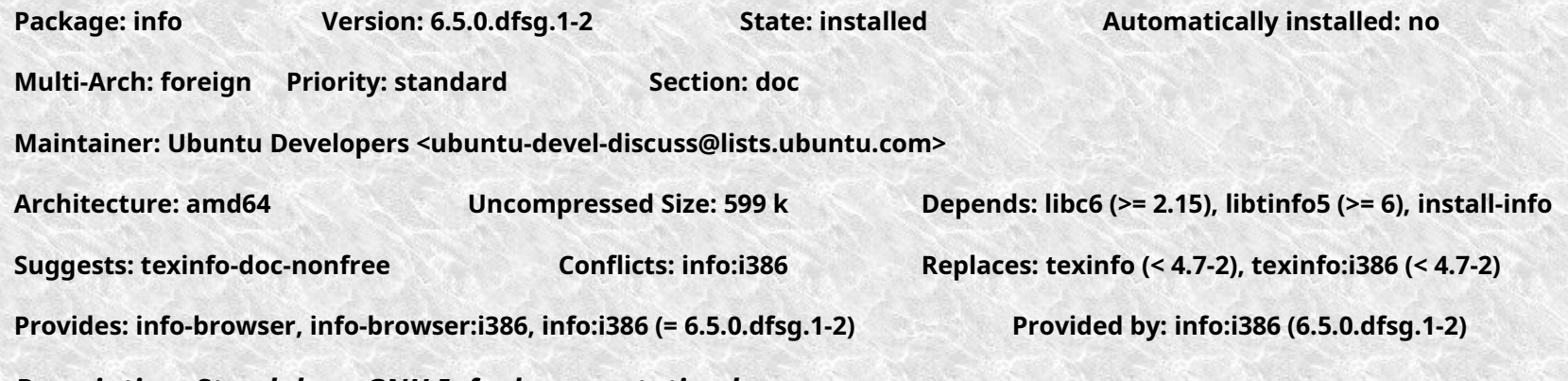

*Description: Standalone GNU Info documentation browser*

*The Info file format is an easily-parsable representation for online documents. This program allows you to view Info documents, like the ones stored in /usr/share/info.* 

*Much of the software in Debian comes with its online documentation in the form of Info files, so it is most likely you will want to install it.*

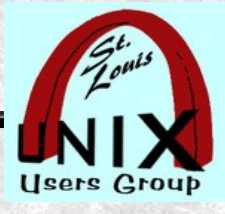

### **[user@example:](mailto:user@example)~\$ aptitude show pinfo**

**user@example:~\$ aptitude show pinfo** ٠

**Package: pinfo Version: 0.6.9-5.2 State: installed Automatically installed: no**

**Priority: optional Section: universe/doc**

**Maintainer: Ubuntu Developers <ubuntu-devel-discuss@lists.ubuntu.com> Architecture: amd64 Uncompressed Size: 237 k**

**Depends: libc6 (>= 2.4), libncursesw5 (>= 6), libreadline7 (>= 6.0), libtinfo5 (>= 6), install-info**

Suggests: mutt | mail-reader, w3m | www-browser, cups-bsd | lpr **Conflicts: pinfo:i386 Provides: info-browser**

*Description: An alternative info-file viewer*

*pinfo is an viewer for Info documents, which is based on ncurses. The key-commands are in the style of lynx.*

*Homepage: http://pinfo.alioth.debian.org/*

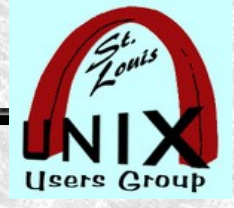

### **man 5 password**

- The USERID and GROUPID in the **/etc/passwd** file are used to identify file permissions of each file.
- user@example: $\sim$ \$ man 5 passwd ## to see password file format  $\bullet$
- *NOTE: We have to juggle a bit here within the pinfo command.*  $\bullet$
- user@example:~\$ pinfo shadow ## jump to passwd(1)
- user@example:~\$ pinfo shadow ## jump to passwd(5)  $\bullet$

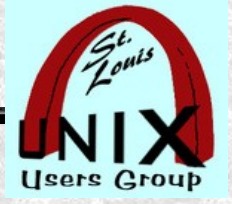

Slide **13**

### **pinfo shadow**

### **DEMONSTRATION:**

 $\bullet$ 

*Here, I have to jiggle this a bit, as a work-around is needed because of some oddities in the way pinfo doesn't seem to work as I exepect it to work. (bug?)*

user@example:~\$ pinfo shadow ## jump to group

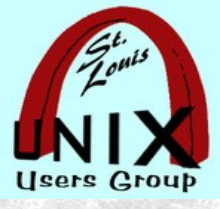

### **[user@example](mailto:user@example):~\$ stat permissions.txt**

- user@example:~\$ stat permissions.txt  $\bullet$
- stat (1) display file or file system status  $\bullet$
- ٠ stat (2) - get file status

#### **File: permissions.txt**

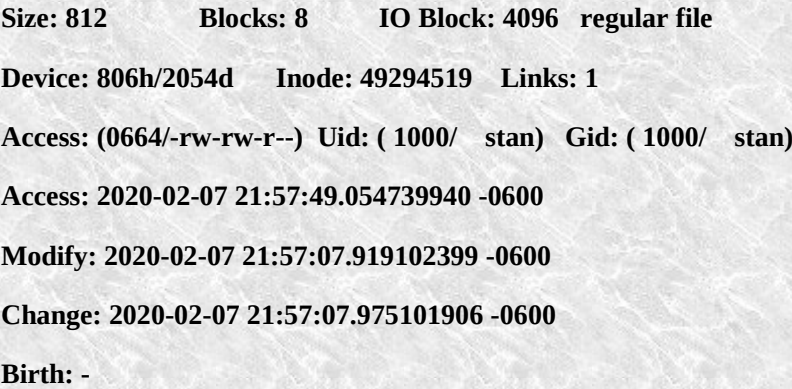

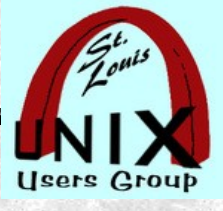

### **user@example:~\$ pinfo file permissions**

user@example: $\sim$ \$ pinfo permissions

Przemek's Info Viewer v0.6.9

Error: could not open info file, trying manual

Error: No manual page found

- \* user@example:~\$ pinfo file permissions ## used this phrase
- 

\* user@example:~\$ pinfo file  $*$  ## don't need word "permissions"

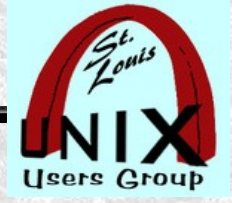

### **Three Permission Sets**

The Linux filesystem gives us three types of permissions.

Here is a simplified review:

 User (or user owner) Group (or owner group) Other (everyone else)

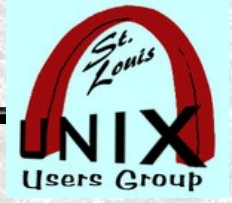

### **user@example:~\$ ls -l**

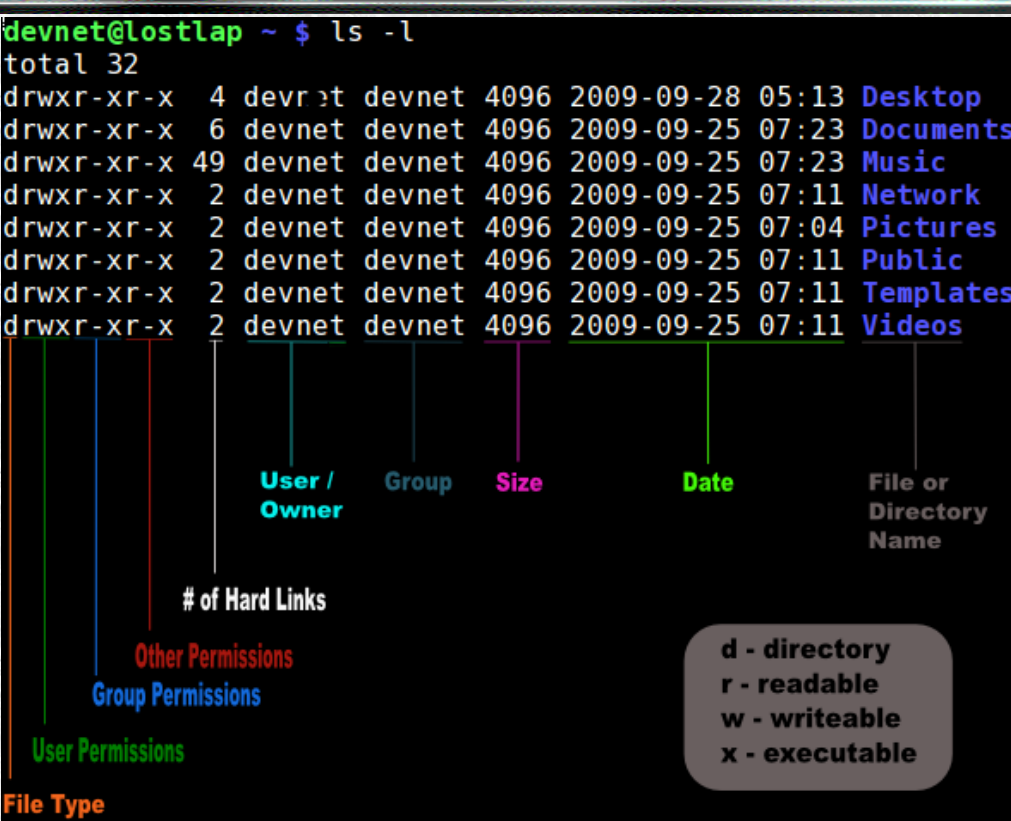

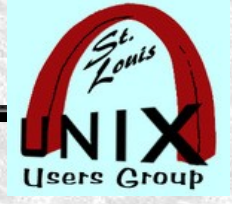

### **Permissions ~ Breakdown**

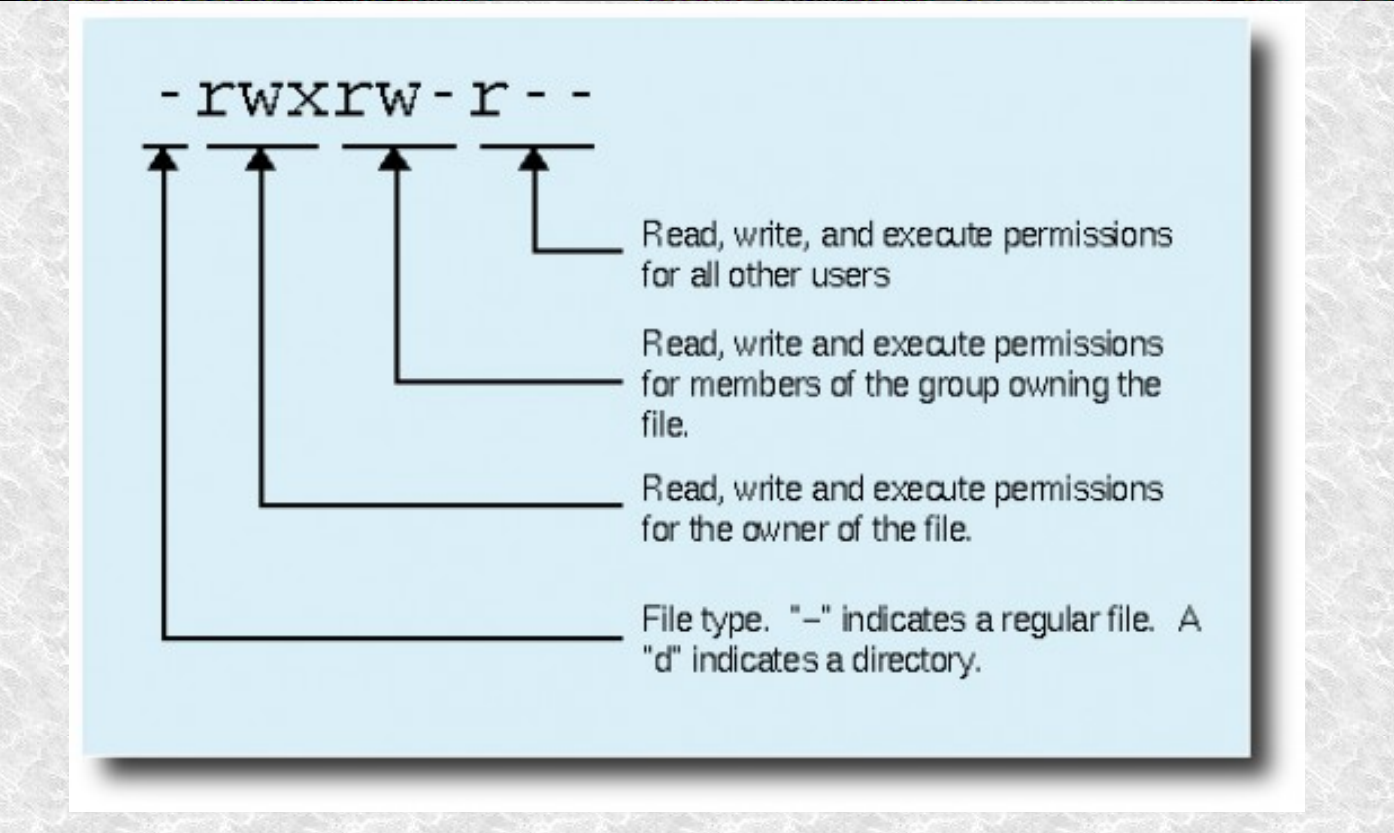

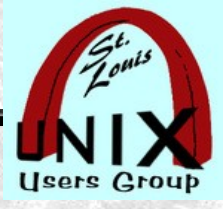

### **Controlling with a Grapical Form within a Desktop Environment**

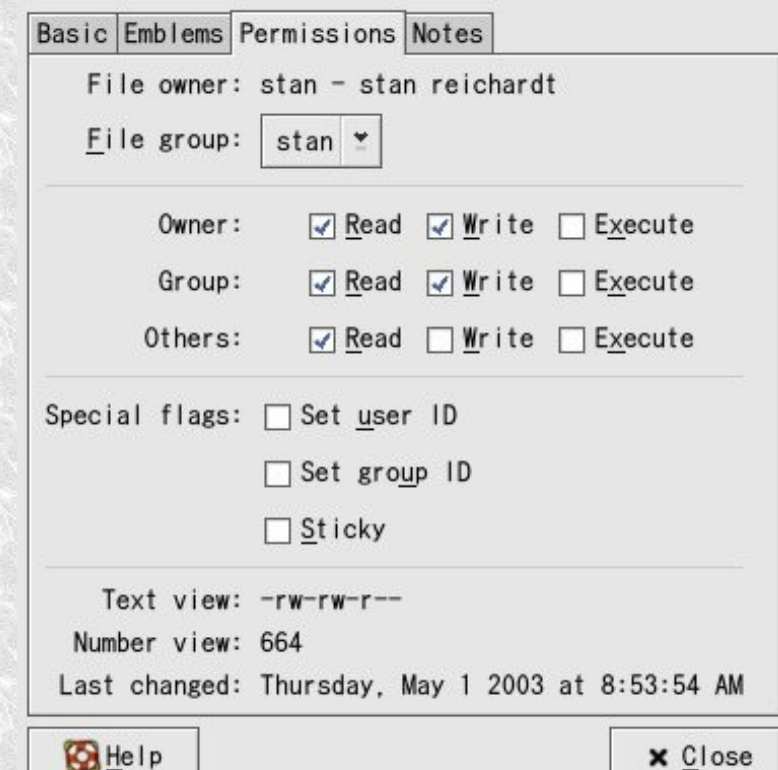

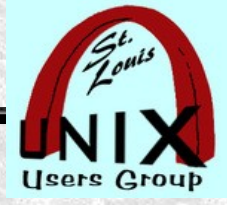

### **More information**

maffelu@maffelu-laptop:~/testDir\$ 1s -1

#### total 24

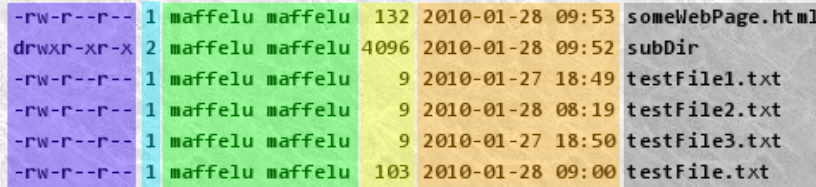

#### Explanation:

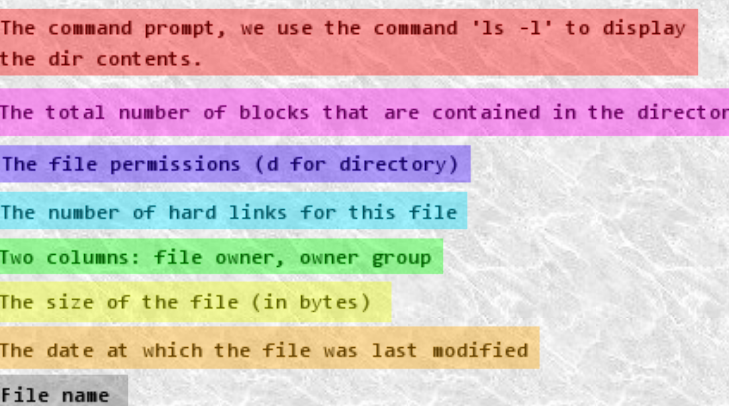

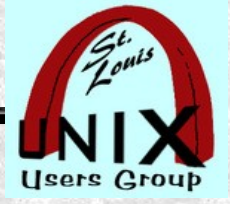

### **user@example:~\$ ls -l**

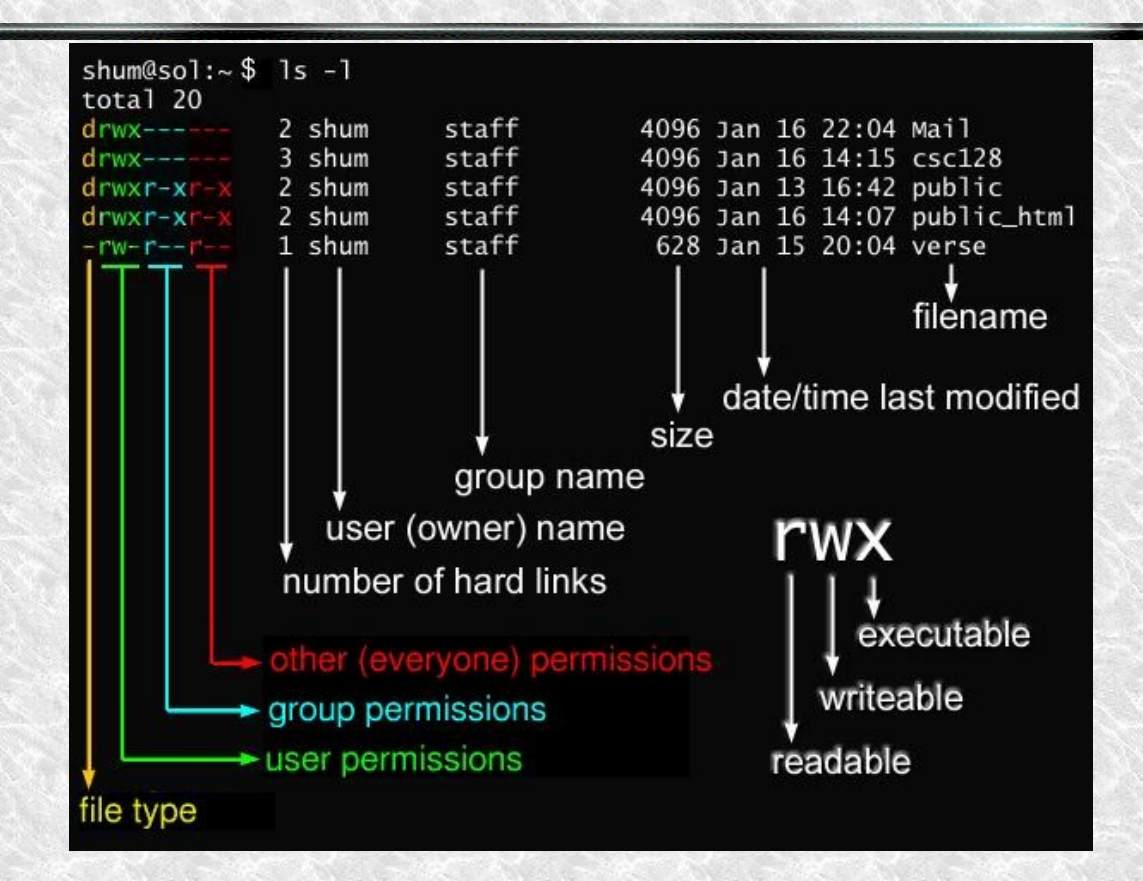

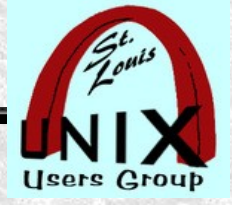

### **Octal representation**

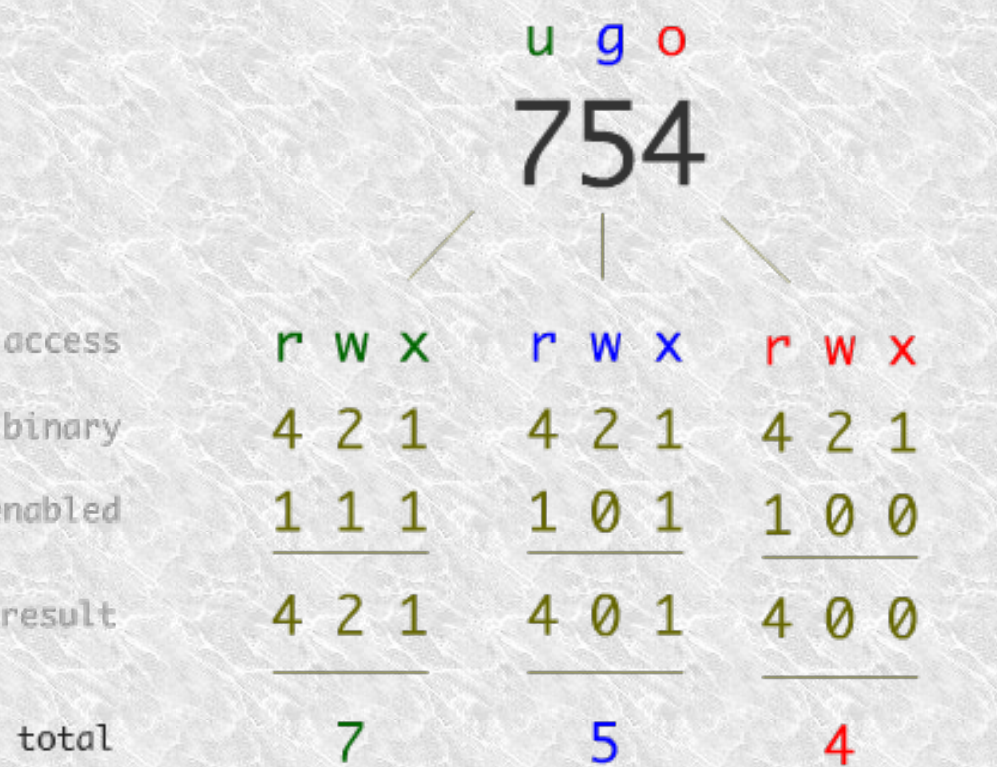

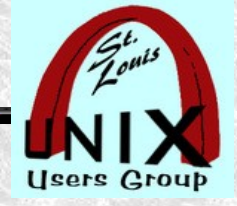

### **Calculating permissions**

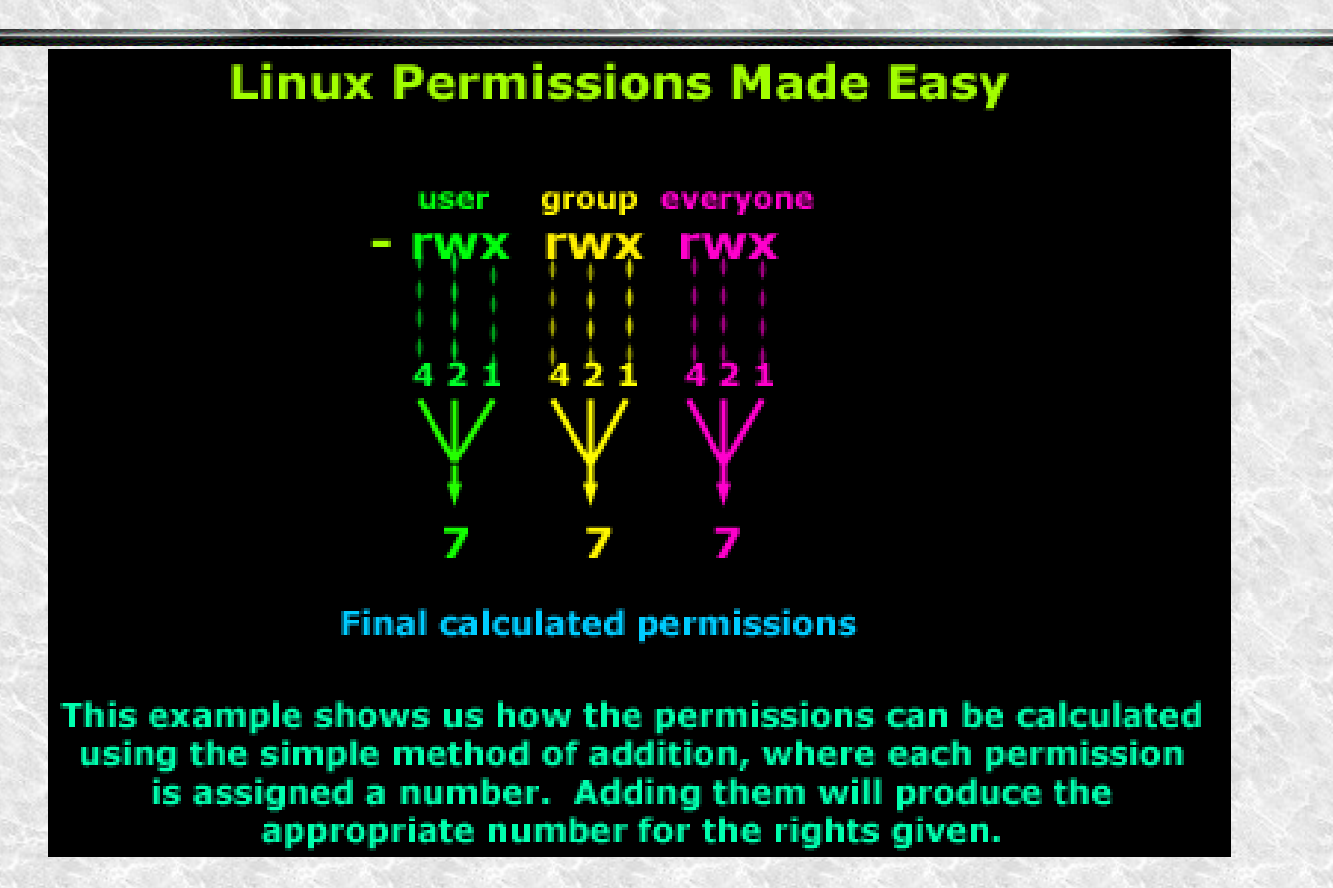

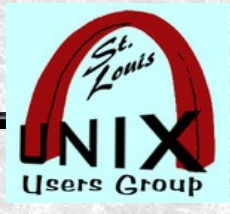

### **Directory permissions are different**

- Remember that a directory is a list of files (and maybe directories).
- When applying permissions to directories on Unix/Linux, the  $\begin{array}{c} \bullet \\ \bullet \end{array}$ permission bits have different meanings than on regular files.
- There are three kinds of permissions that a user can have for a file:  $\bullet$ 
	- 1. permission to read the file.

For directories, this means permission to list the contents of the directory.

2. permission to write (to change) the file.

For directories, this means permission to create and remove files in the directory.

3. permission to execute the file (run it as a program).

For directories, this means permission to access files in the directory.

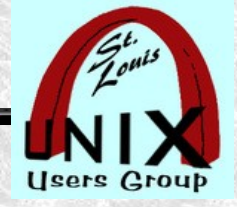

### **Directory permissions**

- The read bit (**r**) allows the affected user to list the files within the directory.
- The write bit (**w**) allows the affected user to create, rename, or delete files within the directory, and modify the directory's attributes
- The execute bit (**x**) allows the affected user to enter the directory, and access files and directories inside
- The sticky bit (**T**, or **t** if the execute bit is set for others) states that files and directories within that directory may only be deleted or renamed by their owner (or root).

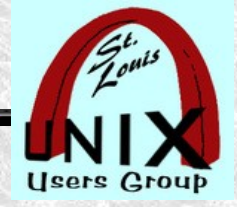

### **Special components**

In addition to the three sets of three permissions ..., the file mode bits have three special components, which affect only executable files (programs) and, on most systems, directories.

#### 1. **SUID**, the set-user-ID-bit

Set the process's effective user ID to that of the file upon execution. On some systems sets owner to same owner as the directory, no matter who creates it.

#### 2. **SGID**, the set-group-ID-bit

Set the process's effective group ID to that of the file upon execution. On some systems sets group to same group as the directory, no matter who creates it.

#### 3. **sticky bit**,

Slide Prevents unprivileged users from removing or renaming a file in a directory unless they own the file or directory. Older systems used this to keep a program or text image in memory.

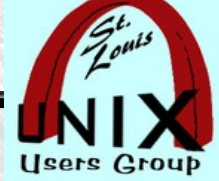

# **Special permissions**4 2 1 4 2 1 4 2 1 **MX MXXIWX SUID NVSNVXNVX USER**

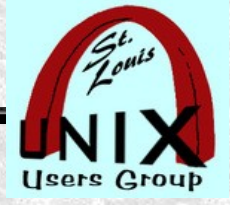

### **SUID or SGID or sticky bit**

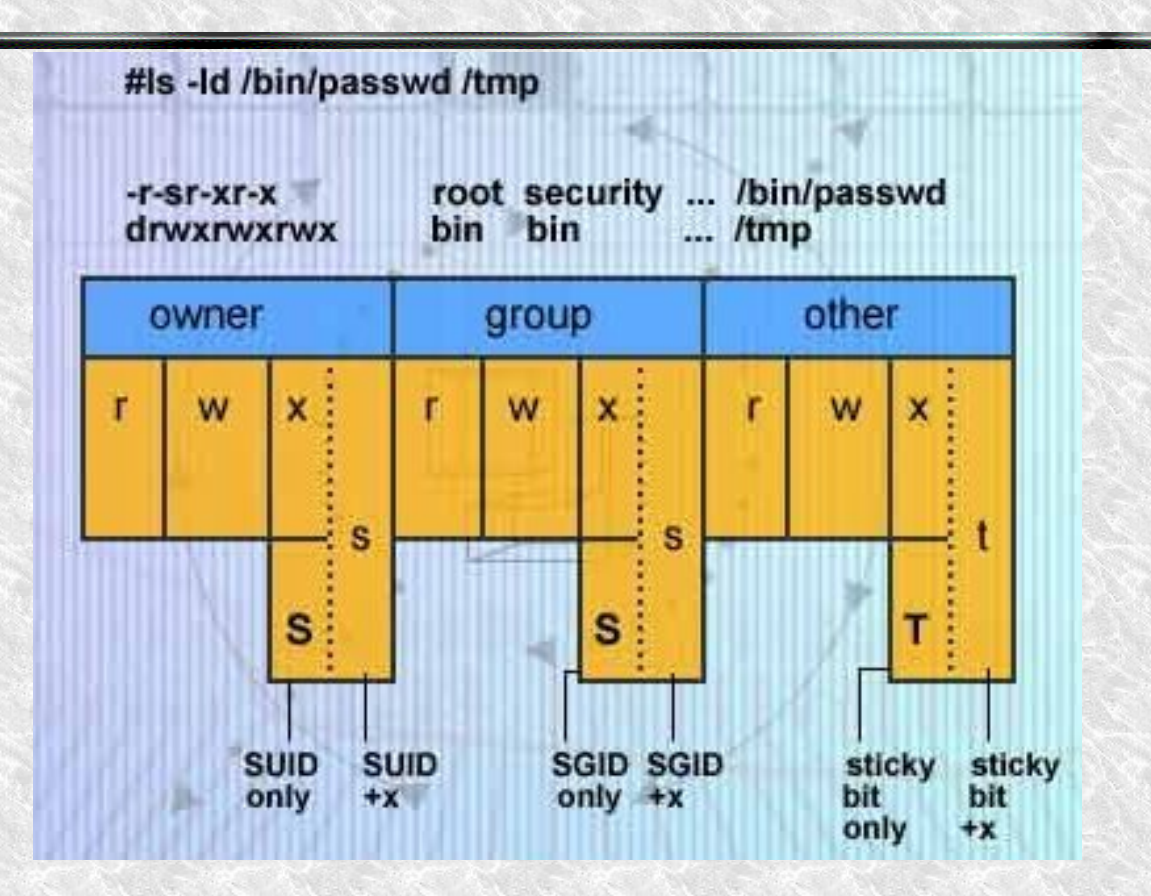

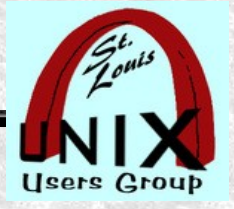

Slide **29**

# **Setting sticky bit and...**

- user@example:~\$ touch junk.txt ## make a dummy file
- user@example:~\$ ls -l junk.txt  $\bullet$

-rw-rw-r-- 1 stan stan 0 Feb 12 16:41 junk.txt

- user@example:~\$ chmod 1664 junk.txt  $\begin{array}{c} \bullet \end{array}$
- user@example:~\$ ls -l junk.txt -rw-rw-r-T 1 stan stan 0 Feb 12 16:41 junk.txt
- user@example:~\$ chmod 2664 junk.txt
- user@example:~\$ ls -l junk.txt -rw-rwSr-- 1 stan stan 0 Feb 12 16:41 junk.txt

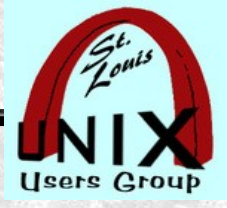

## **Setting SUID and SGID...**

- user@example:~\$ chmod 3664 junk.txt
- user@example:~\$ ls -l junk.txt ۰
	- -rw-rwSr-T 1 stan stan 0 Feb 12 16:41 junk.txt
- user@example:~\$ chmod 4664 junk.txt  $\bullet$
- user@example:~\$ ls -l junk.txt  $\bullet$ 
	- -rwSrw-r-- 1 stan stan 0 Feb 12 16:41 junk.txt
- user@example:~\$ chmod 5664 junk.txt ۰
- user@example:~\$ ls -l junk.txt ٠ -rwSrw-r-T 1 stan stan 0 Feb 12 16:41 junk.txt
- $\bullet$ user@example:~\$ chmod 6664 junk.txt
- user@example:~\$ ls -l junk.txt ٠ -rwSrwSr-- 1 stan stan 0 Feb 12 16:41 junk.txt

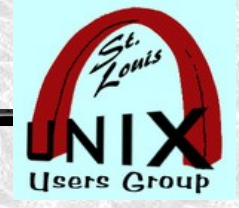

### **Access Control Lists**

...there may be file attributres specific to the file system, e.g., access control lists (ACLs), whether a file is ٠ compressed, whether a file can be modified (immutability), and whether a file can be dumped. These are usually set using programs specific to the file system. For example:

 $\bullet$ ext2

- On GNU and GNU/Linux the file attributes specifc to the ext2 file system are set using '**chattr**'.  $\omega$
- $\bullet$ FFS
- On FreeBSD the file flags specific to the FFS file system are set using 'chflags'. ٠
- Even if a file's mode bits allow an operation on that file, that operation may still fail, because: ۰
- $\bullet$ , the file-system-specific attributes or flags do not permit it; or
- $\bullet$ , the file system is mounted as read-only.
- For example, if the immutable attribute is set on a file, it cannot be modified, regardles of the fact that you may ۰ have just run 'chmod a+w FILE'.

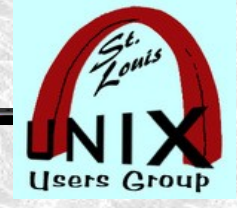

### **Access Control Lists (ACLs)**

These **ACLs** are additional ways to control file and directory accesses than the normal file permission scheme.

- user@example:~\$ whatis chattr  $\bullet$ 
	- $\text{chattr}(1)$  change file attributes on a Linux file system
- user@example: $\sim$ \$ whatis lsattr
	- lsattr (1) list file attributes on a Linux second extended file system

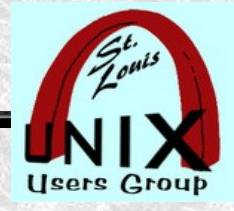

### **[user@example](mailto:user@example):~\$ pinfo chattr**

There are many more attributes besides permissions.

user@example:~\$ pinfo chattr

The format of a symbolic mode is +-=[aAcCdDeijPsStTu].

The operator '+' causes the selected attributes to be added to the existing attributes of the files; '-' causes them to be removed; and '=' causes them to be the only attributes that the files have.

The letters 'aAcCdDeijPsStTu' select the new attributes for the files: append only (a), no atime updates  $(A)$ , compressed  $(c)$ , no copy on write  $(C)$ , no dump  $(d)$ , synchronous directory updates (D), extent format (e), immutable (i), data journalling (j), project hierarchy (P), secure deletion (s), synchronous updates (S), no tail-merging (t), top of directory hierarchy (T), and undeletable (u).

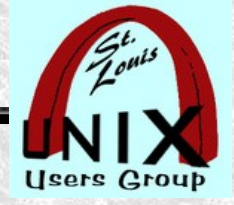

### **Remember This!**

- Some things to remember:  $\begin{array}{c} \bullet \\ \bullet \end{array}$ 
	- The usual **man pages** are of little to no help learning about permissions.
	- If a **man page** does not exist, there may be an **info page**.
	- The **info pages** may provide information beyond expected of **man pages**.
	- The **pinfo** command has more features than the **info** command.
	- The **pinfo** command navigation is similar to **vi/vim** navigation
- ★ The one most important thing to remember from this tutorial:
	- Using the **info pages** gives you the best description of permissions.
	- user@example: $\sim$ \$ pinfo File permissions

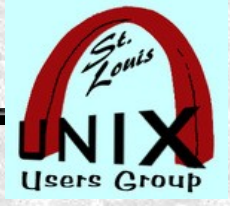

### **References**

- EzeeLinux.com  $\sim$  2019-09-23
	- Linux\_Terminal\_Basics\_4\_Users,\_Groups,\_Aliases\_and\_Function.webm  $\bullet$
- <https://www.redhat.com/sysadmin/linux-access-control-lists> $\bullet$
- $\bullet$
- $\bullet$

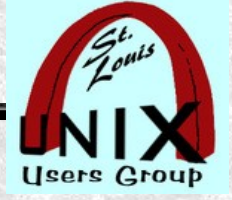

### **Questions**

# What are your questions?

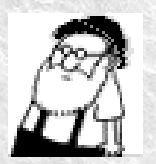

by Stan Reichardt stanr@sluug.org